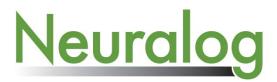

# NeuraScanner II - Film Scanning Kit

## Introduction:

The film scanning kit contains a backlit lid and power supply for the lid's light source. In order to use, the scanner must be calibrated to the lids light source. When switching from the film scanning lid to the default paper scanning lid, the calibration must be set back to use the internal light source of the scanner.

#### To Calibrate for Film Scanning Lid:

From the main menu, select **File -> Calibrate**.

| Calibratio                                 | n                                                                          |                         |
|--------------------------------------------|----------------------------------------------------------------------------|-------------------------|
| Red                                        |                                                                            | 0                       |
| Green                                      |                                                                            | 0                       |
| Blue                                       |                                                                            | 0                       |
| ⊢ Instruct                                 | ions                                                                       |                         |
|                                            | olid white calibration sheet into scanner<br>the maximum width is scanned. | Start Calibration Scan  |
| Press "Start Calibration Scan" when ready. |                                                                            | Refine Calibration Scan |
|                                            |                                                                            | Test Calibration        |
| Restore                                    | Fact Calib                                                                 | Advanced >> OK Cancel   |

When the calibration panel displays, **select "Advanced" button**, which will extend the panel to include the **"backlit lid" checkbox** option.

| Calibration                                                                                                    |     |  |  |  |  |  |  |
|----------------------------------------------------------------------------------------------------|-----|--|--|--|--|--|--|
| Red                                                                                                    | 0   |  |  |  |  |  |  |
| Blue                                                                                                    | 0   |  |  |  |  |  |  |
| Insett solid white calibration sheet into scanner Start Fallbration Scan Insett solid white calibration sheet into scanner Insett solid white calibration scanner Insett solid white calibration Scan Insett solid white calibration Scan Insett solid white calibration Insett solid white calibration Insett solid white cali |     |  |  |  |  |  |  |
| Get     B       Set ADC     G       Set ADC     G       Set PIX     B       Get     Get       V     Backit Lid       Lamp Always ON     Clear       Use Checksums     Image: Checksum and the checksum and the checksum and t                                                                                                    | 253 |  |  |  |  |  |  |

Check this box and follow the on screen instructions to calibrate the sensor for the film scanning "backlit" lid. These calibration values are saved in the scanner and will be used until changed by the user in the calibration panel.

## To Calibrate for Paper Scanning Lid:

| Calibration                                                                                                |                                          |        |
|----------------------------------------------------------------------------------------------------|------------------------------------------|--------|
| Red                                                                                                    |                                          | 0      |
| Green                                                                                                    |                                          | 0      |
| Blue                                                                                                    |                                          | 0      |
| Instructions<br>Insert solid white calibration sheet into scanner<br>so that the maximum width is scanned. | Start Calibration Scan                   |        |
| Press "Start Calibration Scan" when ready.                                                                 | Refine Calibration Scan Test Calibration |        |
| Restore Fact Calib                                                                                         | Advanced >> OK                           | Cancel |

This will load the calibration for the internal light source as set by the factory. Once the Factory Default Calibration is restored, it will remain in effect until changed by the user in the calibration panel.

#### Settings to Enable Film Scanning:

In order to scan film using the backlit lid, the **Advanced Scanning Options** must be enabled to display scanning options. Once these options are visible, they will continue to be displayed each time the application starts. From the main menu select **Edit -> Preferences**. In the Preferences panel, **check "Activate Advanced Options"** checkbox, and click **OK**.

| Preferences                 | 8                        |  |  |  |  |  |
|-----------------------------|--------------------------|--|--|--|--|--|
| Offset: 0                   |                          |  |  |  |  |  |
| Rows per Strip: 32          | 2                        |  |  |  |  |  |
| Gun to Use: 🛛 🗛             | · •                      |  |  |  |  |  |
| Send to NeuraView 🗖         |                          |  |  |  |  |  |
| Apply Color Corr            | Apply Color Correction 🗔 |  |  |  |  |  |
| Activate Advanced Options 🔽 |                          |  |  |  |  |  |
|                             |                          |  |  |  |  |  |
| Motor Strength              | 00 +                     |  |  |  |  |  |
| ОКС                         | ancel                    |  |  |  |  |  |

### To start scanning film using the film scanning lid:

- Make sure the film scanning lid is placed on the scanner and plugged in.
- Check the "Film Lid" Option in Scan Settings.

| Scan Control | Scan Settings | │ Mirror Image<br>│ Invert Image<br>│ Film Lid | Brightness (Higher Number is Brighter)     Color Saturation Threshold (Higher Number is Darker) | <b>100</b> | A V | Coan Speed<br>Collicate<br>Fast<br>Turbo |
|--------------|---------------|------------------------------------------------|-------------------------------------------------------------------------------------------------|------------|-----|------------------------------------------|
| Ready        |               |                                                |                                                                                                 |            |     |                                          |

- Set the width to a maximum of 11.5".
- Select scan settings as normal. (Color Scanning is not supported with the film lid)
- Scan